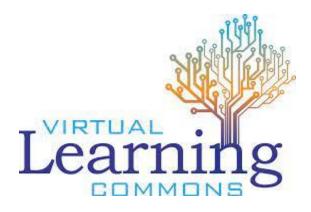

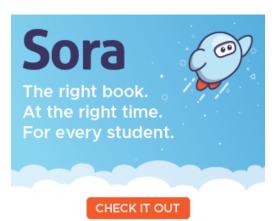

Sora (OverDrive) is the new eBook & audiobook resource for UCDSB students and staff. Our collection is called the "Eastern Ontario Public Schools Consortium"

There are a few ways to access the UCDSB collection:

1. To access on a **mobile device** like your phone or tablet, download the Sora app from the Apple App or Google Play stores.

2. To access from your **computer**, go to the VLC, <u>Games & Databases tab</u>, click 'S' or search for Sora, then click on the <u>link</u>. (*Note: if you want to download books to your eReader, or read books that are in .pdf, use the Sora link for eReader and ePub).* 

Once you are in the Sora app or on the Sora website:

- 1. Click "find my School". If you don't see "Eastern Ontario Public Schools' listed, click 'my school isn't listed'.
- 2. Type Upper Canada District School Board in the search tab and click 'this is my school'.
- 3. Select Upper Canada District School Board in the dropdown box and then click "sign in"
- 4. When prompted to sign in, your username and password is the same as the one you use to sign into any school computers.

**Congratulations!** You are now logged in to Sora. You will receive your very first achievement badge once you have successfully logged in. If you are using Sora at home, your device or computer will remember you each time you open the app or go to the website.

## Ian McLeísh

Learning Commons Informationist Upper Canada District School Board